「研究」

## 中学3年「選択理科」における人吉球磨地域の地学素材の教材化について

村本雄一郎1)

## 1はじめに

中学校学習指導要領によると,選択教科の内 容については,「課題学習,補充的な学習や発展 的な学習など,生徒の特性等に応じた多様な学習 活動が行えるよう各学校において適切に定める もの」と示してある.

本校では第3学年の国語・社会・数学・理科・ 英語の選択教科を「選択基礎」と「選択発展」に 分け,「選択基礎」では補充的な学習を,「選択 発展」では発展的な学習に分けて取り組んでい る.「選択基礎」は毎週1単位時間,「選択発展. は隔週2単位時間で授業が行われている.

選択発展理科では,時間的に余裕があり,発展 的な実験や地学巡検等を行っている.但し,地層 の観察に適した場所が,時間内に歩いて帰れるこ とが少なく,人数も20名程で,地学巡検には, ほとんど町教育委員会所有のマイクロバスを借 りて行っている.

しかし,せっかく計画している巡検が,マイク ロバスの都合がつかなかったり,天候不良のため 中止をせざるをえなかったりする場合も多かっ た.そこで,昨年度より,パソコンソフト

「MicrosoftPowerPoint2002J('情報提示ソフト〉 を使っての地学素材の教材化・教材開発を行い, パソコン室や理科室,教室で間接的に地質観察を 行えるようにした.選択理科で行った実践や教材 開発等を以下に,報告する.

#### 2多良木町妙見野展望所方面の巡検

マイクロバスを使って,自分達の住んでいる多 良木町やあさぎり町,湯前町などの上球磨方面が 一望できる妙見野展望所への巡検を行った.ここ では,中学校や,小学校,町役場等の位置を説明 した.そして,球磨川や市房山,白髪岳,多良木 町黒肥地地区の河成段丘と久米地区の扇状地、あ さぎり町上から岡原にかけての複合扇状地等の説 明を行った.

また、近くに四万十帯の地層が見られる露頭が あり,観察を行った(図1参照).

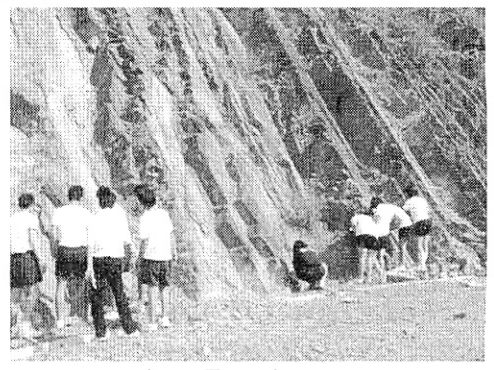

図1 四万十帯の地層の観察

#### 3多良木町の石倉見学

人吉球磨地方には,この地方で産出される溶結 凝灰岩(地元では深田産が有名であるため「深田 石」と言われている)を使用した石倉が多数ある 主に昭和初期に建設されたものが多く,特に多良 木町には数多く残っている.石倉に使われている 溶結凝灰岩は、今から30数万年前人吉盆地を2 0m以上も埋め尽くした加久藤火砕流と呼ばれる 火山噴出物が冷え固まったものであり、加工しや すい特徴がある.石に近づいて見ると,軽石が押 しつぶされたものが見られ,触ってみるとざらさ らしているのが確認できる. この石は、緻密では なく湿度や温度が一定に保たれやすいために倉庫 の材料に適している. 倉庫からの運搬が容易にで きるように駅周辺に石倉が多い等の説明をした.

また,石倉の石と同じものが,中学校近くの球 磨川右岸で露頭として観察できるので,石倉見学 の後, 観察を行った.

# 4 パソコンソフト Microsoft PowerPoint 2002」 による教材開発について

パソコンソフト「Microsoft PowerPoint 2002」 (以 下「パワーポイント」)は、パソコンをプロジェ クターにつなげると,画像がスライド投影のよう

1)多良木町立多良木中学校

にスクリーンに映し出されるため,会議や発表等 のプレゼンテーションに利用されているパソコン ソフトである.また,プロジェクターで投影しな くてもパソコンにソフトがインストールしてあれ ば,パソコン画面上でスライド投影ができる利点 がある. また、パワーポイントは、それまでの「パ ワーポイント2000」よりアニメーション機能 等が格段に向上しているため,視覚的な効果を十 分に図ることができる.

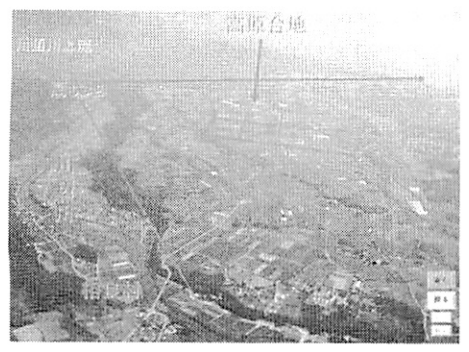

図2 パソコンのマウスをクリックすることで 矢印や地名等が効果的に表われる

例えば,アニメーション機能を使って,画像上 での効果的な文字や線画を提示ができる(フェー ドインやワイプなど)のは,それまでのスライド 投影機では,できなかったことである(図2).

5「多良木町妙見野展望所方面巡検」の教材 開発

多良木町妙見野展望所方面の教材開発を行っ たものを以下に示す.スライド画像は,全部で2 8画像,そのうちの一部を紹介する.

パワーポイントのソフトを立ち上げ,妙見野の ファイルを開き,「スライド」アイコンをクリック すると,画面が現れる.画面右下の「進む」「戻 る」「最初」「終了」のボタンは,クリックする と画面が進んだり戻ったりするように設定してい る.

図2の4枚の画像は、「進む」をクリックしてい くと順に画像が変わるようになっている.これは; 妙見野展望所からそれぞれ撮影した画面を1枚ず つ表示したものである. 妙見野からの眺めがパソ コン上でも見られるようにしている.

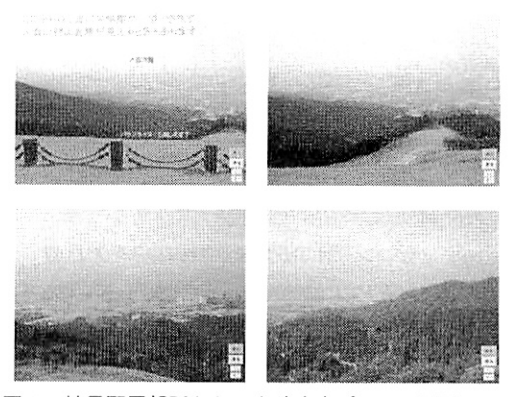

図3 妙見野展望所からの上球磨をパソコン画面で-望できる(左から順に)

図4の画像は、四万十層の画像である. クリック すると,枠内が拡大されるようにしている.

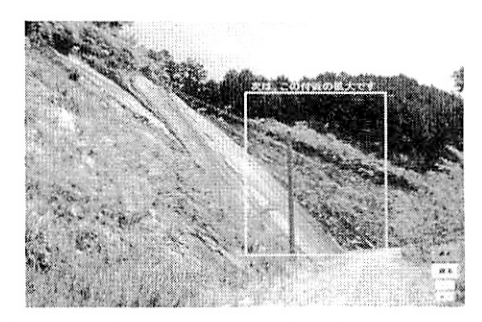

図4 拡大枠が示された四万十層の画像

## 6「高原台地方面巡検」の教材開発

パワーポイントを使っての高原台地方面の鞠才 を以下に示す. スライドは34画像で、そのうち の一部を紹介する

ここでは,地形や位置を知るために,航空写真 (筆者撮影)や地図画像を多く使用している.地 図画像は,国土地理院発行の数値地図 (地図画像) 2万5千分の1地形図「八代」(2万5千分の1地 形図をデジタル化してCD-ROM化されたも の)を,3D風景CG(コンピュータグラフィッ ク)作成ソフト「カシミール」で読み込み, 提示 したい部分をコピーして使用した(図5参照).

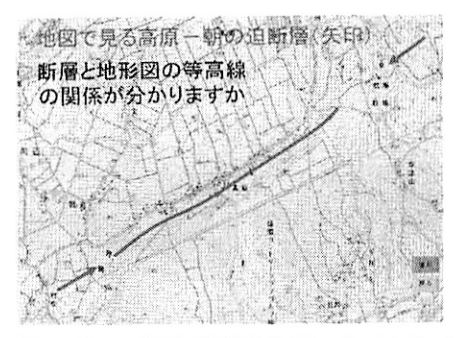

図5 パソコン画面に地図が表示されマウスをクリック していくとどこに断層があるかが線や矢印で示される

また, 扇状地形(図2参照)や断層地形 などを,航空写真により空から見た画像を 提示することにより視覚的に理解できるよ うにした.

## 7教材を使ってのパソコン室での実践

作成したファイルは、パソコン室の「サーバー」 に保存している. 本校には、パソコン室の生徒用 パソコンは40台あり,サーバーで管理されてお り,ネットワークで接続できる.ファイルをサー バーに保存することで,40台のパソコンが一度 に同時にファイルにアクセスできる. それで、生 徒一人ひとりが,サーバーにアクセスしてファイ ルを読み込めば,あとは自分でマウスをクリック することで,自分のペースで学習を進めていくこ とができる.

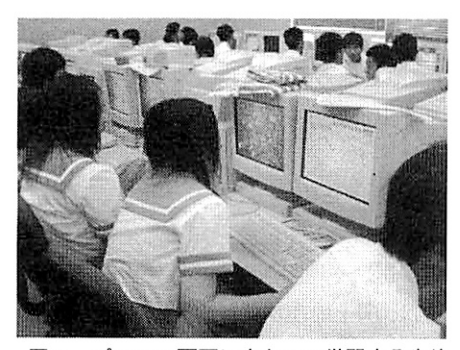

図6 パソコン画面に向かって学習する生徒

生徒は,それぞれパソコンを起動させ,サーバー からファイルを読み込み,思い思いにパソコンの 画面を見ていた.この学習を行う前に,プロジェ

クター(投影装置)を使って概要を説明していた ので、生徒はある程度理解してパソコンの画面に 向かっていた.図6参照

## 8成果と課題

巡検を実施し生徒の様子を見ているだけでも, 生徒の地学に対する興味・関心が高まっていると 感じる.予定していた巡検ができない場合の生徒 の反応からもそのことは十分に判断できる.ただ. 巡検の有無は. 天候等に左右され、マイクロバス の都合がつかない場合も多い、できるだけ実施し たいが、そのような理由で巡検にいけない場合も あるため,学校でも学習できるような'情報提供の 方法を更に研究していきたい.

パソコンのソフトを利用すると効果的な学習力 得られたと思う.開発したものの数が少ないため に,地道により多くの教材を作成していきたいと 思う.

#### 9 おわりに

パソコンなど情報機器等の教材提示によって, 生徒の学習効果は大いに期待できると考える. し かし,情報提示装置等は,あくまでも教材を効果 的に提示するための手段である. 地学領域は、野 外観察が基本であることを忘れずに取り組んでい きたいと思う.球磨人吉の地学素材は豊富である それを教材化し,生徒へ提示していくことが私自 身の使命であると思っている.

これまで,熊本地学会をはじめとする諸先輩, 先生方に数多くの貴重なご教示を頂いた. 特に,

「地学素材」は「研究」されても「教材化」され なければ、「教育現場」では「意味がない」という ことが印象に強く残っており、そう思っている. 巡検に引率し,生徒の目の輝きを見ると,人吉球 磨の自然をもっともっと生徒に観察させたいとい う意欲が湧いてくる.今後もさらなる研究・開発 に努めていきたいと思う.

#### 参考文献

- 文部省(1998)「中学校学習指導要領解説一理科 編一」,162頁.
- 国土地理院 (1999) 数値地図 25000「八代」CD  $-R$  OM版.